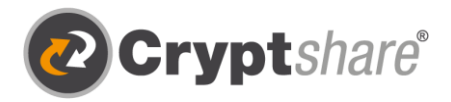

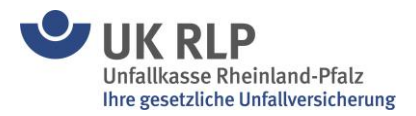

## Leitfaden zur Nutzung von Cryptshare®

## **Zum sicheren Versenden von Dateien und Nachrichten**

Mit Cryptshare können personenbezogene Daten sowie Betriebs- und Geschäftsgeheimnisse rechtssicher versandt werden. Cryptshare ist eine innovative Lösung, die unsere Daten schützt, während sie größten Gefahren ausgesetzt sind: beim Versand von Nachrichten und Dateien.

Wir alle versenden E-Mails und Dateien in unserem Geschäftsalltag, die vertraulich und damit schützenswert sind. Oft wird der Versand von Dateien und Anhängen aufgrund ihrer Größe blockiert – dieses Problem wird ebenfalls teilweise gelöst, denn mit Cryptshare können wir Dateien mit 2048 MB verschicken. Die Cryptshare® Web-Anwendung ermöglicht den einfachen und sicheren Austausch vertraulicher Informationen durch die verschlüsselte Ablage von Dateien und Nachrichten auf dem Cryptshare-Server. Diese Dateien können mit einem Kennwort abgerufen werden. Der Server informiert Empfänger und Absender über die Vorgänge auf dem Server.

Bei der Ersteinrichtung erfolgt die Überprüfung des Benutzers über dessen E-Mail-Adresse. Diese Verifizierung ist für maximal 30 Tage gültig. Nach Ablauf dieser Zeit verlangt das System bei der nächsten Anmeldung eine erneute Verifizierung.

Eine neue Verifizierung ist auch bei einer Änderung der E-Mail-Adresse erforderlich. Ein für den Zugriff zu vergebendes Kennwort muss mindestens 8 Zeichen umfassen.

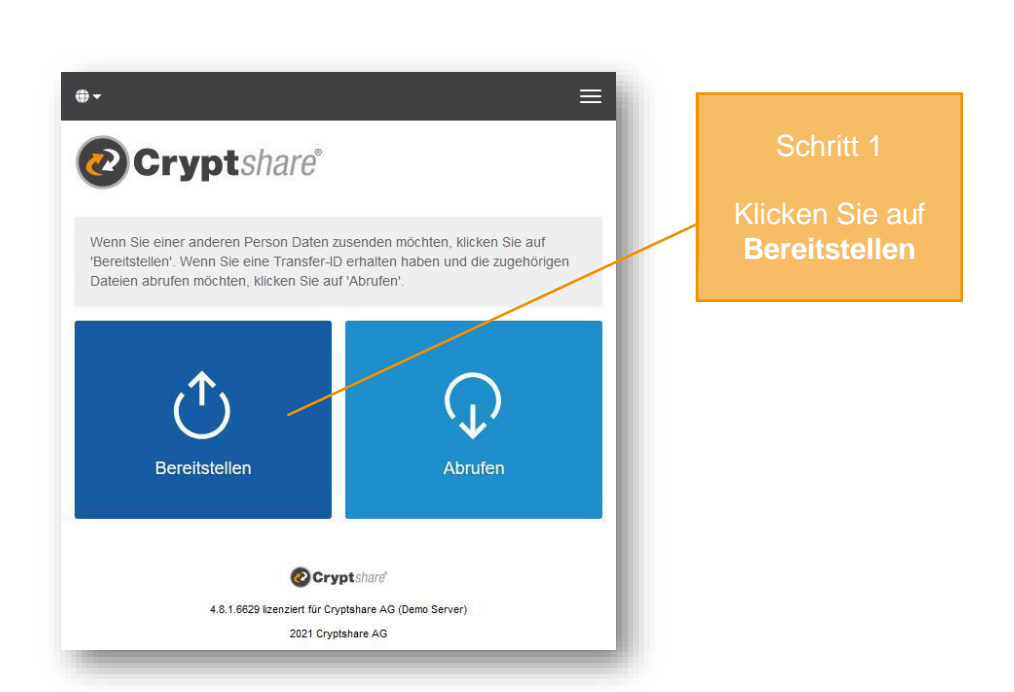

## **https://cryptshare.ukrlp.de**

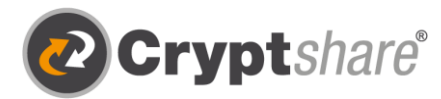

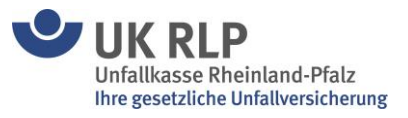

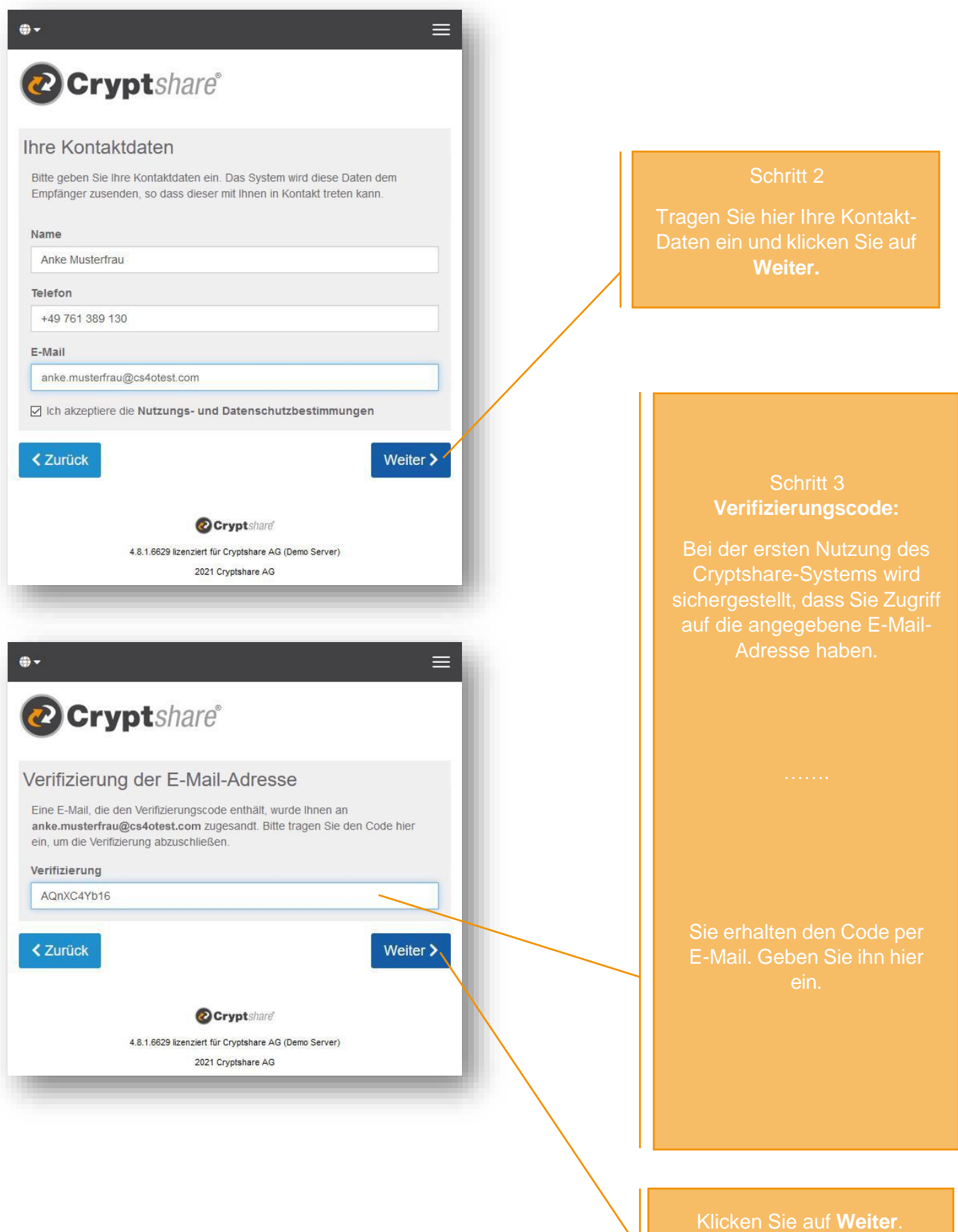

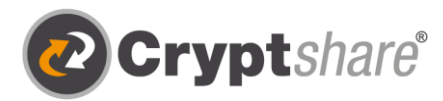

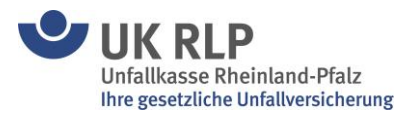

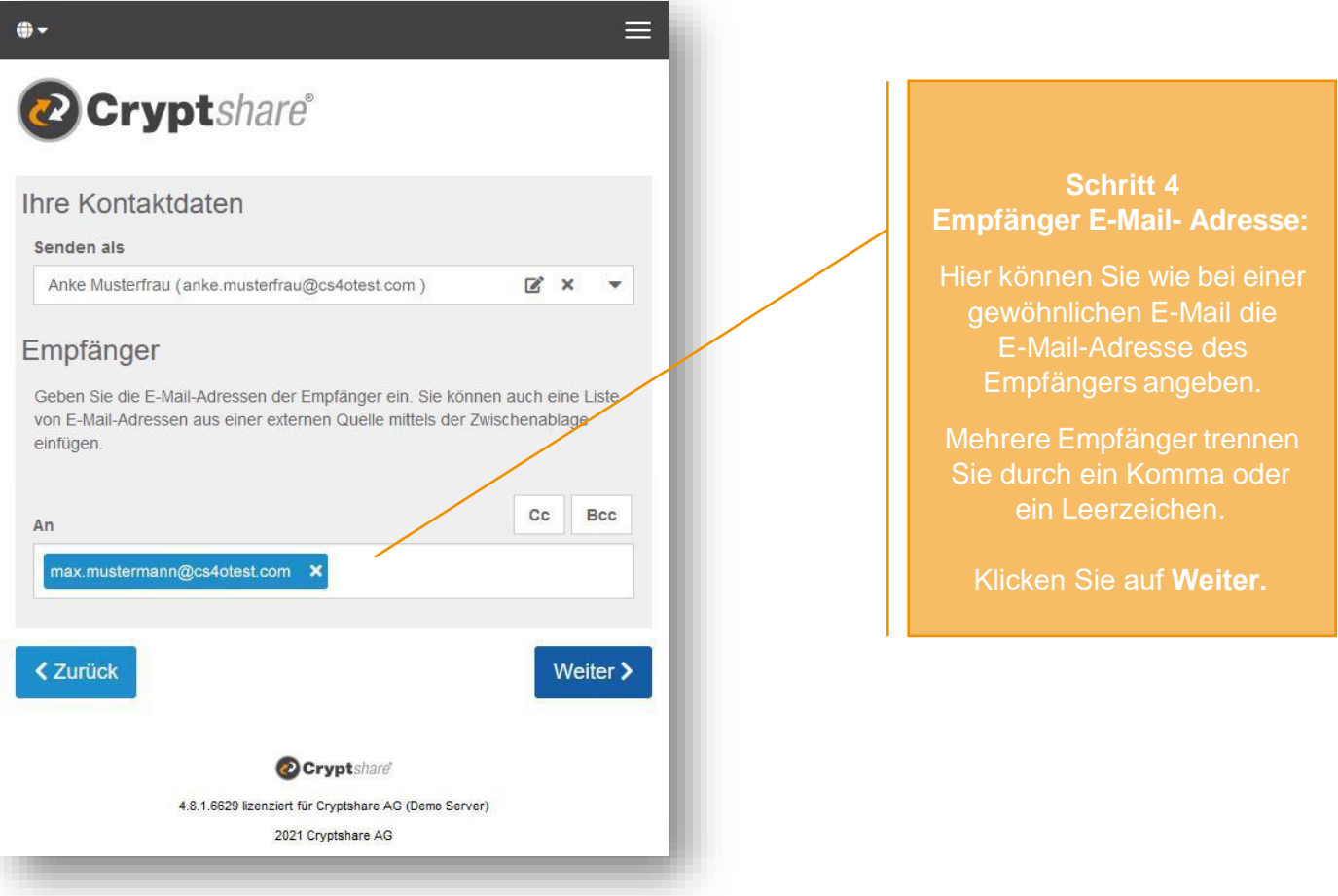

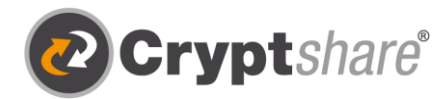

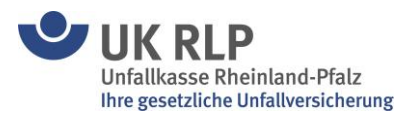

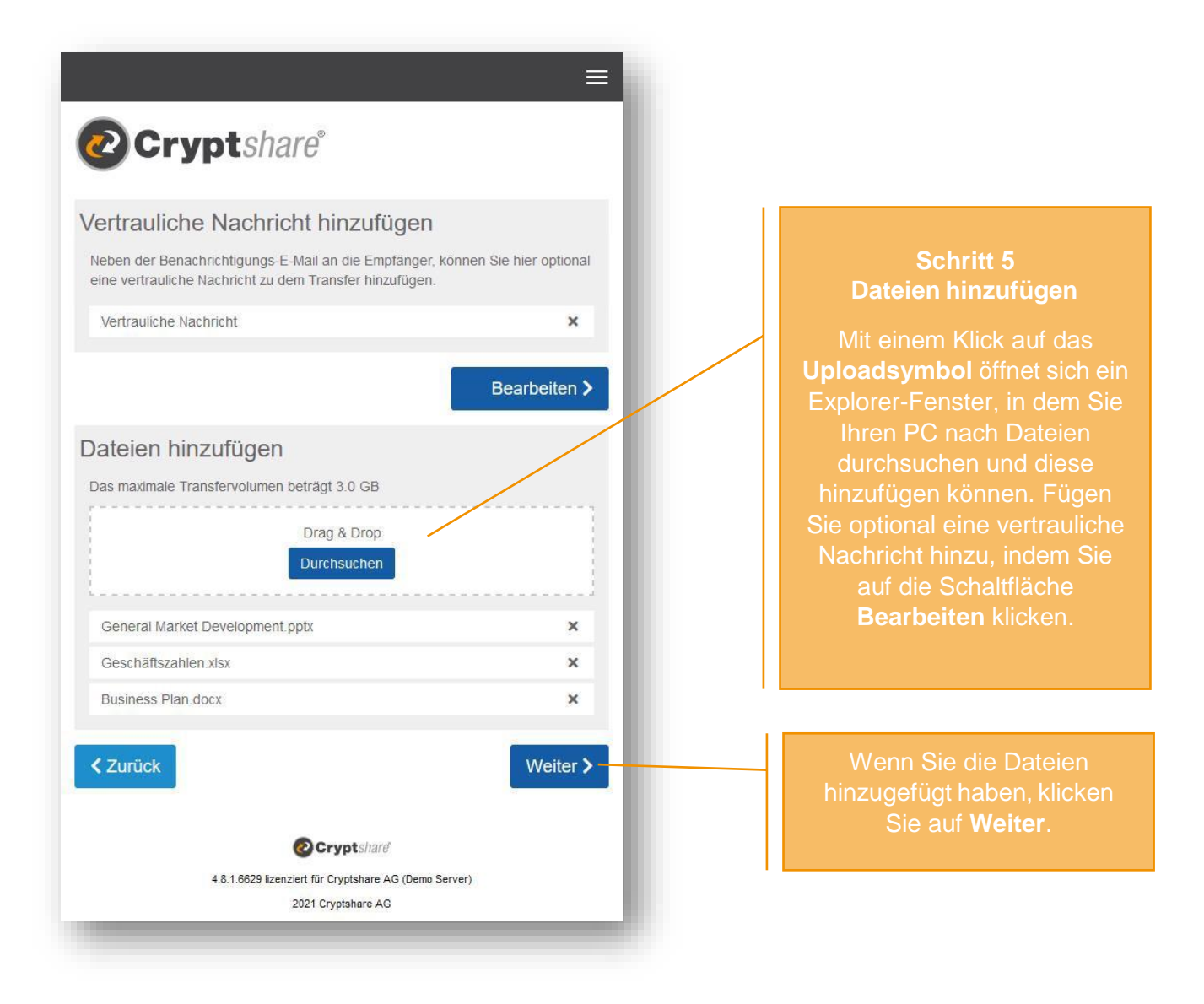

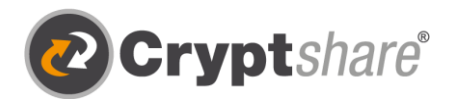

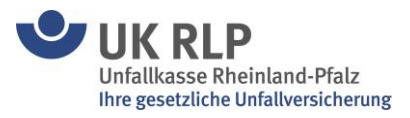

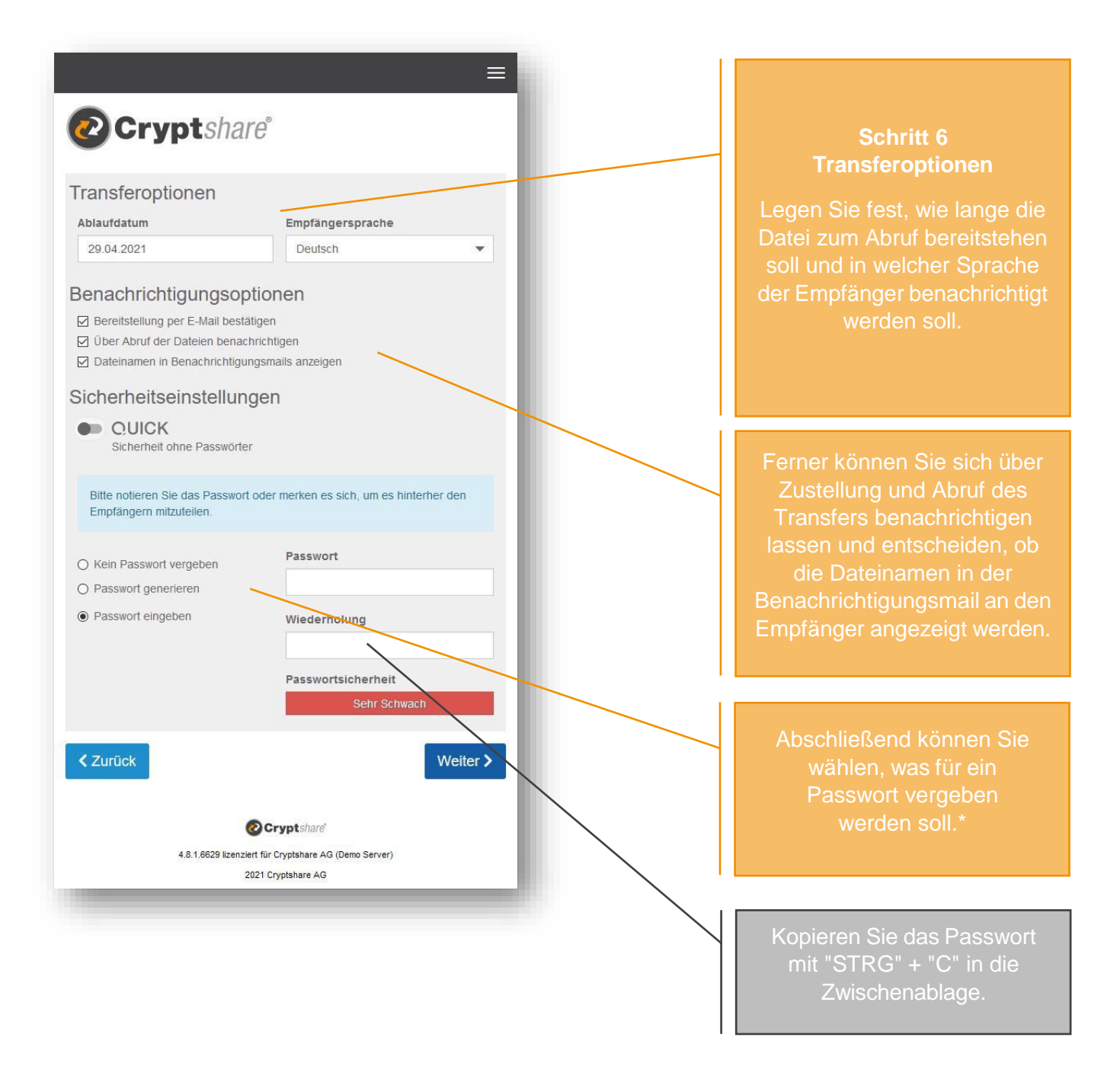

\* Zur Absicherung Ihres Transfers stehen Ihnen **verschiedene Passwortoptionen** zur Verfügung:

- 1. Ein Transfer kann nur mit Passwort-Verschlüsselung verschickt werden!
- 2. Sie können sich vom System ein sicheres **Passwort generieren** lassen. (Notieren Sie sich dieses Passwort, es wird nirgends gespeichert.)
- 3. Oder selbst ein **Passwort** Ihrer Wahl **eingeben**.

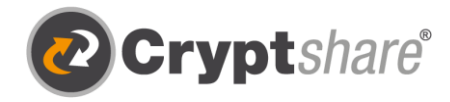

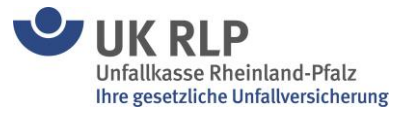

**Wichtig:** Das Passwort muss dem Empfänger in einer separaten Kontaktaufnahme (ausschließlich per Telefon) genannt werden. Nur mit diesem Passwort kann der Empfänger den Anhang öffnen.

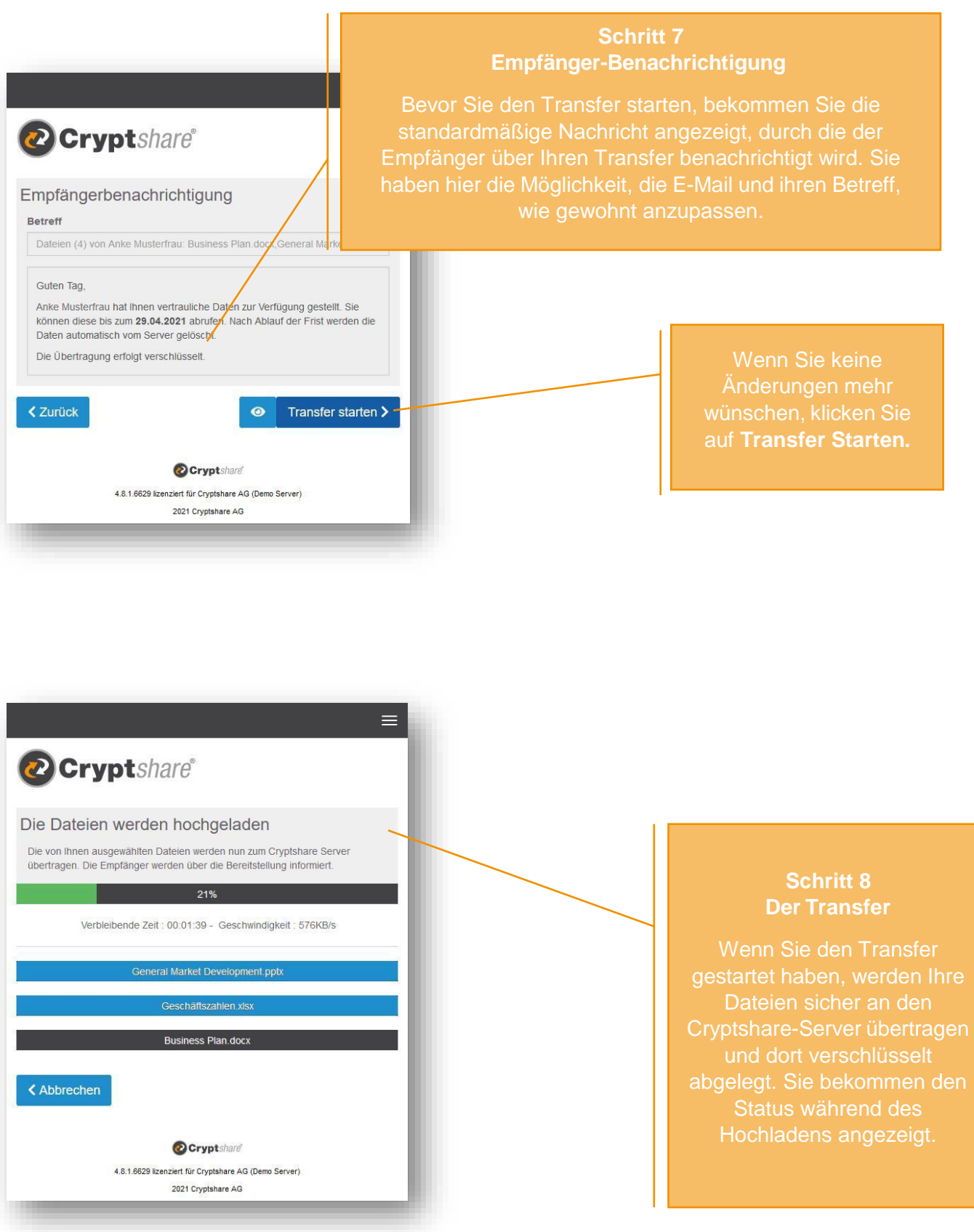

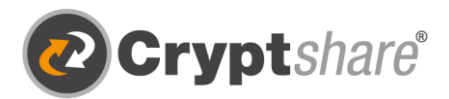

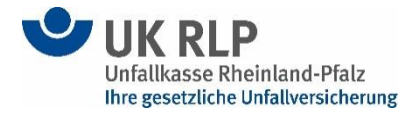

## **Zusammenfassung**

Nachdem die Dateien fertig hochgeladen wurden, bekommen Sie alle Details zum Transfer noch einmal in einer Übersicht dargestellt.

Dieses Fenster wird auch schon angezeigt, während der Transfer noch auf dem Cryptshare-Server verschlüsselt wird. Dies kann bei größeren Dateien einen Moment dauern. Während dessen kann in dem Fenster noch keine weitere Aktion durchgeführt werden. Sie können es aber schon schließen.

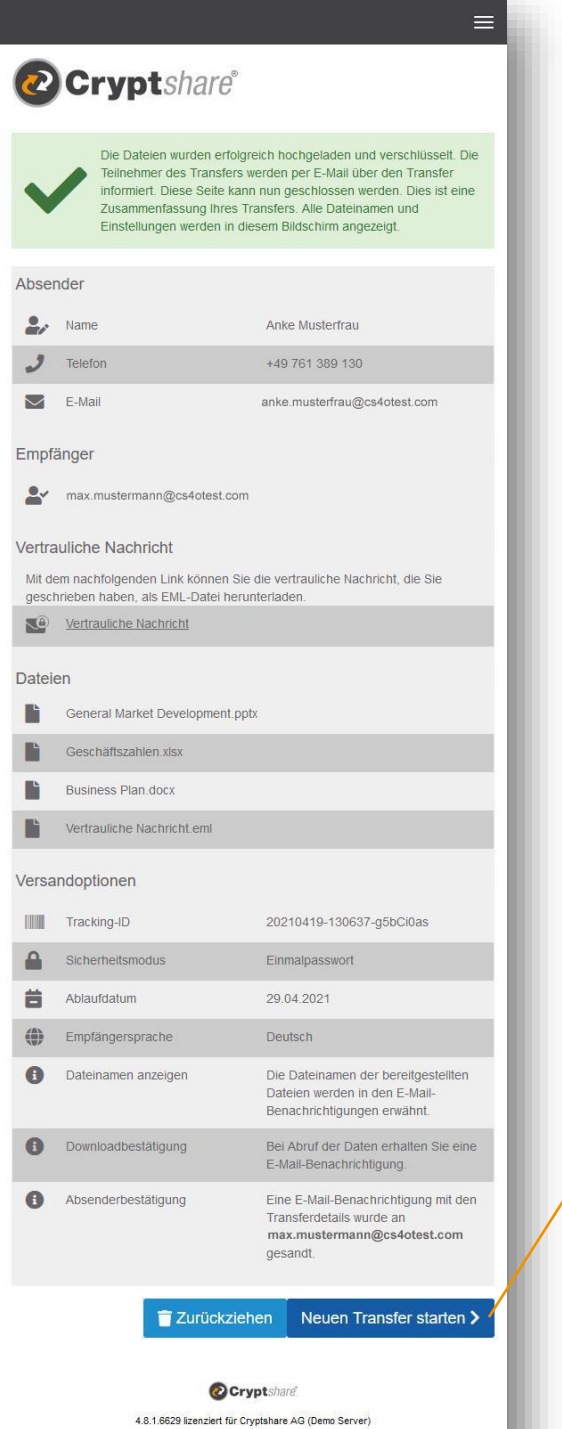

2021 Cryptshare AG

Ist die Verschlüsselung abgeschlossen, können Sie tätigen. Klicken Sie hierzu auf

Sie dieses Fenster schließen.